## **Maak een interactieve quiz met Socrative**

# *<u>Asocrative</u>*

Spelenderwijs het kennisniveau van je leerlingen bepalen? Dat kan met Socrative! Socrative is een goed voorbeeld hoe gamification het onderwijs kan verrijken en hoe mobiele telefoons en tablets een activerende rol kunnen hebben. In deze Kickstarter leren we je hoe je een Socrative quiz maakt met verschillende vraagvormen en hoe leerlingen door middel van een Ruimteschip Game hun kennis kunnen toetsen.

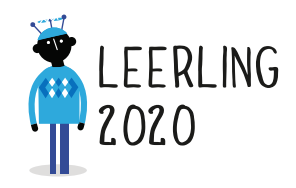

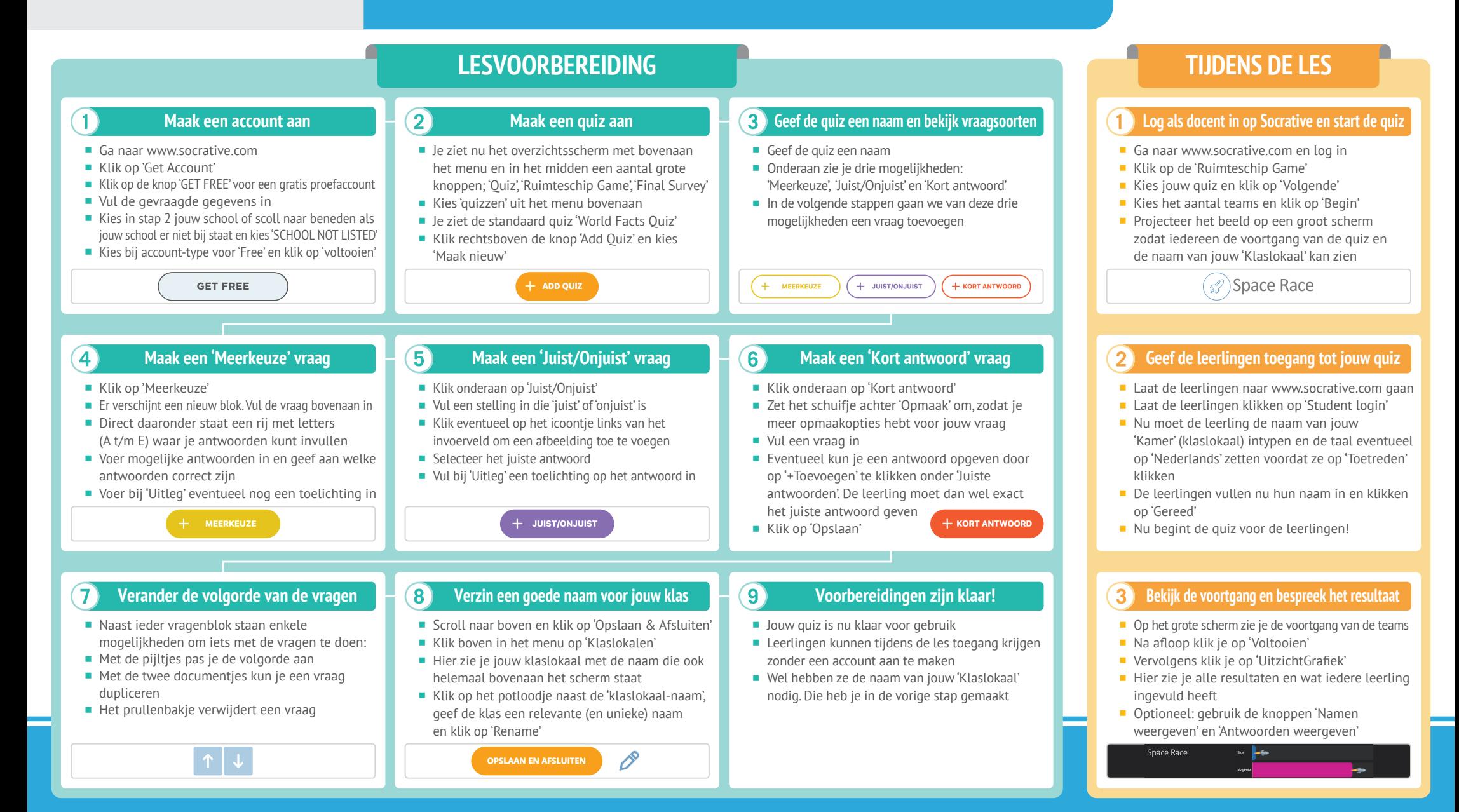

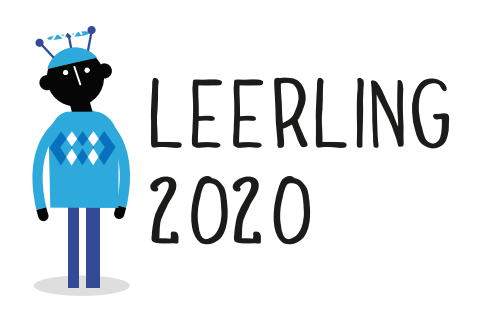

### **RESULTAAT**

#### *Voor jou:*

- Inzicht in de kennis van jouw leerlingen.
- **E** Eenvoudige manier om nieuwe technologie in lessen toe te passen.

#### *Voor de leerlingen:*

- **Speelse manier om een onderwerp te** behandelen.
- Directe feedback.

# **GOUDEN TIPS HOE VERDER**

- Gebruik de 'Polls' van Socrative op de startpagina om je les te verrijken met enkele spontane vragen.
- Via het menu 'Quizzen' kun je jouw quiz delen met andere docenten. Handig om kennis te delen en een quiz van de ander als basis te gebruiken!
- Als de taalinstelling op Engels staat, kun je die wijzigen door op jouw naam te klikken rechtsboven en dan 'Profile' te kiezen. Daar staat op de tab 'Demographics' de instelling 'Language'. Zet die op Nederlands en klik op 'Save'.

## **MINDER GESCHIKT VOOR**

- **Offline momenten: een telefoon, tablet of** laptop met internetconnectie is noodzakelijk om te kunnen oefenen.
- Uitgebreide feedback of uitleg: Socrative helpt met name om inzicht te krijgen in het niveau van leerlingen. Om een vastgelopen leerling verder te helpen, is aanvullende uitleg nodig.

- **Probeer naast de Ruimteschip Game ook eens** de 'Quiz' als manier om zonder competitie de voorkennis te toetsen. Ook kan je daar als docent het tempo van de quiz bepalen.
- Meer hulp bij het gebruik van Socrative is hier te vinden: http://bit.ly/socrative\_help

# 030-2324890 leerling2020@schoolinfo.nl www.leerling2020.nl

Het project Leerling 2020 wordt uitgevoerd door Schoolinfo in opdracht van de VO-raad